## **Getting Started How to Send a Text Message**

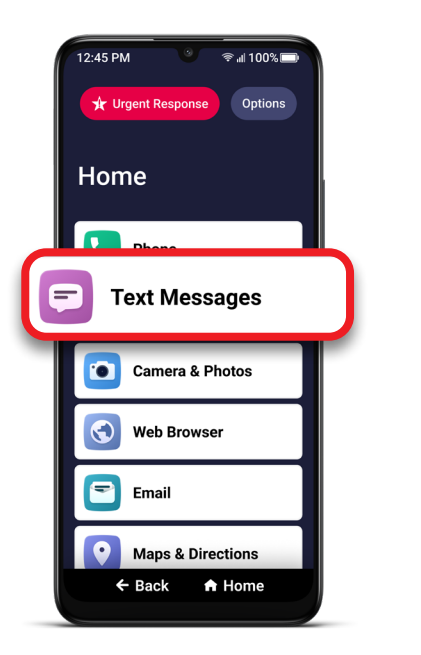

**1** On the Home screen, TAP **Text Messages**. **2** TAP **Create a**

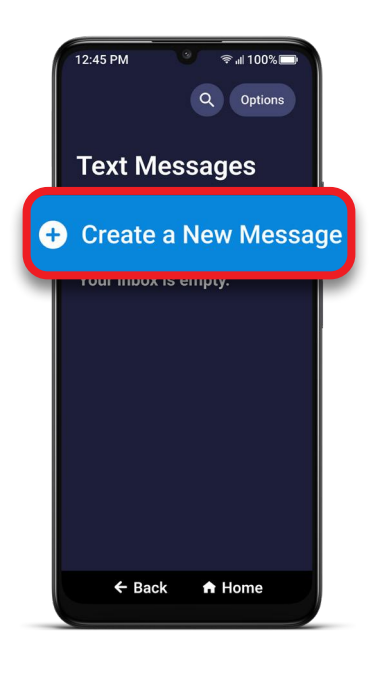

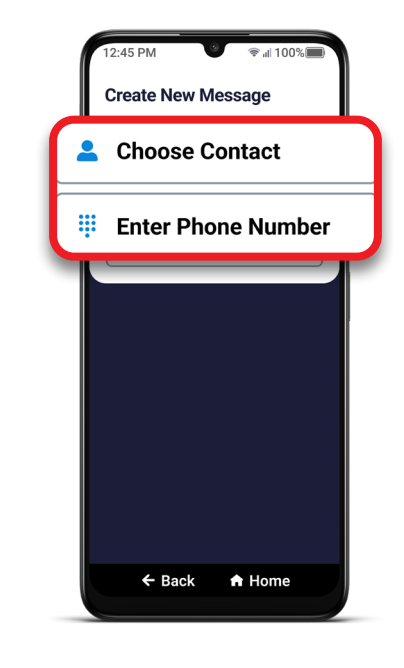

**3** TAP either Choose **Contact** or **Enter Phone Number** and select the recipient from Contacts or enter the 10-digit phone number.

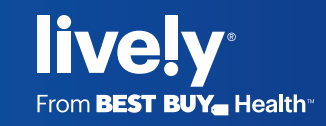

## **Getting Started How to Send a Text Message (cont.)**

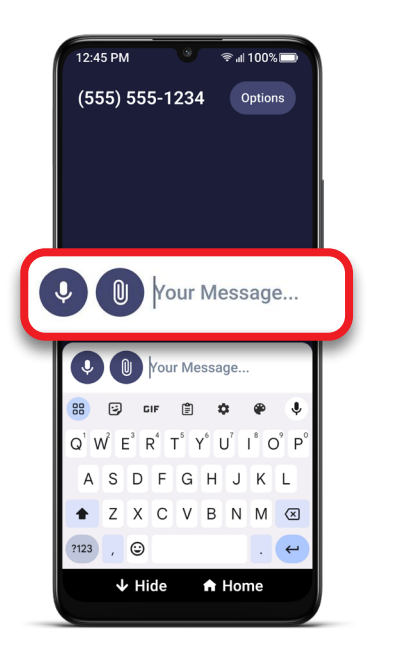

**4** Compose your text message using the keyboard or with **Voice Typing**.

> For information about voice typing, see "Voice Typing" in Section 2: Learning the Basics of your user guide

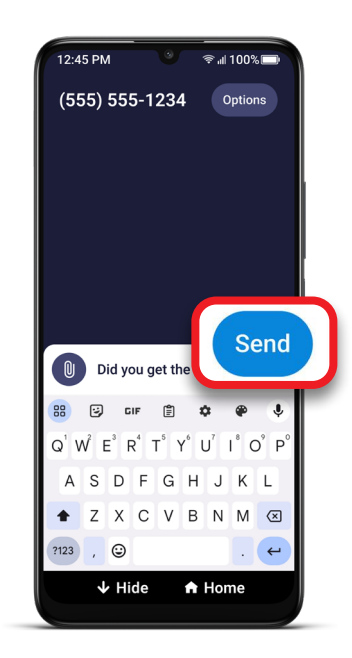

## **5** TAP **Send**.

For information about sending a group text, see "Sending a Group Text Message" in Section 4: Text Messages of your user guide.

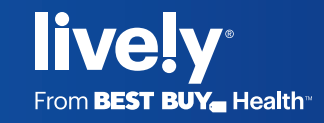